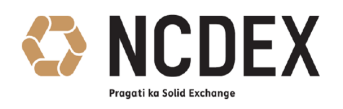

### **NATIONAL COMMODITY & DERIVATIVES EXCHANGE LIMITED**

Circular to all trading and clearing members of the Exchange

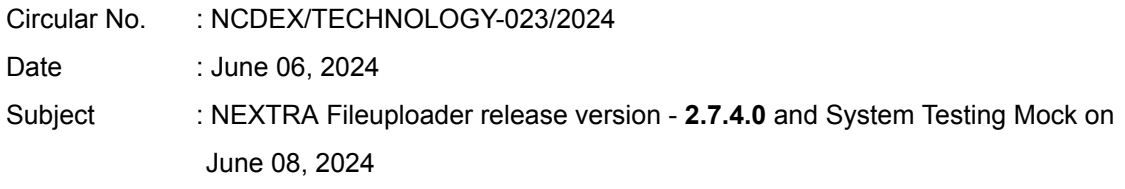

The members are requested to note that the Exchange will be conducting a mock trading session on **Saturday, 08 June 2024** for testing of the Trading application. The schedule for mock will be as per the table below.

 $\mathcal{L}_\text{max}$  , and the set of the set of the set of the set of the set of the set of the set of the set of the set of the set of the set of the set of the set of the set of the set of the set of the set of the set of the

### **Schedule for the Mock Trading Session:**

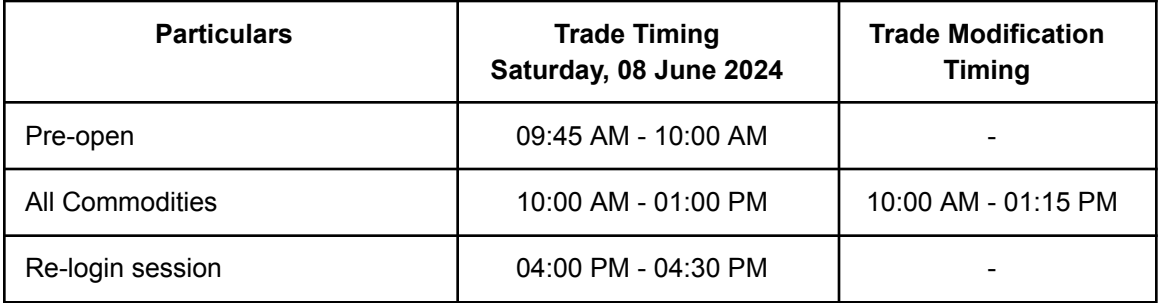

### **Scope of Mock**

- Trading
- Web Extranet
- Web NCFE
- NEXTRA

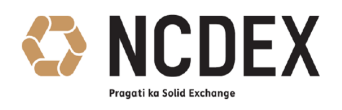

#### **Web NCFE and Web Extranet**

Members are hereby informed that production WEB NCFE and Web Extranet will not be available from **Saturday, 08 June 2024 - 12:00 A.M. to 9:00 P.M.** However, for the purpose of mock, the test Web NCFE and Web Extranet portal will be available.

Please refer to **Annexure 'A'** for activities to be performed for Web NCFE.

**Members are requested to note that client allocation, client collateral segregation reporting and limit files for production will not be processed on Saturday, 08 June 2024 from 12:00 AM to 9:00 PM.**

### **Mock URLs**

Please refer to the URLs below that will be used during the mock session.

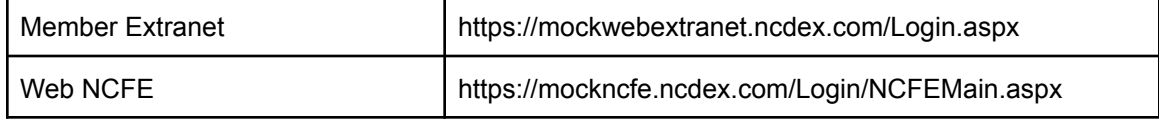

Members using third party CTCL software of empanelled vendors or in-house developed systems can use this opportunity to test their respective trading application during mock trading session for various functionalities.

#### **NEXTRA File Uploader Release version 2.7.4.0 -**

The Exchange is pleased to announce the upgrade of its File Uploader utility from existing version **2.2.125.0** to upgraded version **2.7.4.0**. Upon completion of the mock, Exchange will announce the Go / No-Go decision of making the changes live.

Members are requested to note that, in case of a Go-Live decision, it is MANDATORY for all the members to continue using the NEXTRA File Uploader version 2.7.4.0 from the next LIVE trading session. Members will not be able to login with NEXTRA File Uploader version 2.2.125.0 from Monday June 10, 2024.

Exchange will notify all members about the Go / No-Go decision through a separate circular, by sending notification via Email or SMS on Saturday, June 8, 2024 post Go-Live mock session.

Members are requested to get the new software from the Extranet Common folder. Please refer Annexure B for more details for new software location and installation steps.

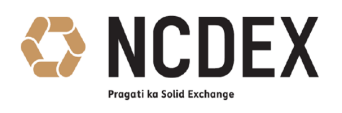

Based on the Go / No Go decision, Members are requested to note the following -

**Go-Live Decision**:- Exchange will go live with the upgraded version of NEXTRA File Uploader

version 2.7.4.0 from **Monday June 10, 2024**.

**No-Go Decision**: Members will have to revert to NEXTRA File Uploader Version 2.2.125.0 on the

**Mock day - 08 June 2024**.

**The Exchange encourages its members to actively test the new upgraded Nextra File Uploader version 2.7.4.0 to ensure members don't face any issues on subsequent Live trading sessions from Monday June 10, 2024. Members are requested to report any issues faced during the mock to the Customer support team of NCDEX.**

### **BOD and EOD Files for Mock Session** -

All BOD files i.e. NCDEX.zip, BMS RA, BMS RPF will be available on the Extranet Common server from the below secured FTP path on port 990 - common/Mock/

Files will also be available at Extranet Common server - https:\\common.ncdex.com\ at NCDEXDocs --> Mock Section.

Trading members may kindly note that they shall be able to download their end-of-day files from their respective mock folders on the Member Extranet server post mock.

Members are requested to note that trades resulting from this session shall not attract any obligation in terms of funds and commodities pay-in / pay-out.

The stock brokers should ensure to put in place adequate mechanism to restore their trading systems to 'production state' at the end of the testing session so as to ensure integrity of stock brokers' trading system.

Members are requested to participate actively in the mock trading session from all trading software and re-login into the live environment to check the connectivity and to avoid any login issues on **Monday, 10 June 2024.**

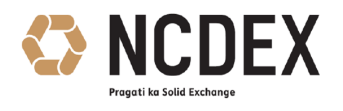

# For and on behalf of **National Commodity & Derivatives Exchange Limited**

### **Shreekanth Shivram**

Senior Vice President – Technology

For further information / clarification, please contact

1. Customer Service Group on toll free number: 1800 26 62339

 $\mathcal{L}_\text{max}$  , and the set of the set of the set of the set of the set of the set of the set of the set of the set of the set of the set of the set of the set of the set of the set of the set of the set of the set of the

2. Customer Service Group by e-mail to : [askus@ncdex.com](mailto:askus@ncdex.com)

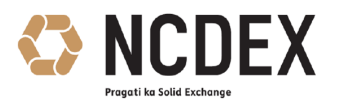

# **Annexure 'A'**

# **Details of activities to be performed by members in Web NCFE and Common/Member Extranet**

- Members are requested to perform the following activities by logging on to NCFE and Extranet. These activities are crucial for daily operations.
- User Management including user creation, role management.
- Client Module which includes Client Creation/modification/deletion.
- Trades Details Tab including Fresh Position Violation, Contract Level OI, Commodity level OI Violation, View Net Position, View Online Trades, Download Trade Details.
- TRD Member ID table which includes Changes in Connectivity Type, Change of User Type, User Name, Shift User ID, Create User ID and Delete User ID.
- EPI marking
- Download files provided by the Exchange through Extranet
- Submit square-off orders to the Exchange.
- Request password reset for CTCL users.
- Allocation and Non cash limit file upload during the mock session.

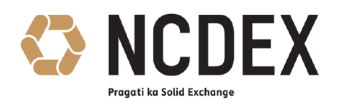

# **Annexure – 'B'**

**NEXTRA File Uploader 2.7.4.0 location -** The new Nextra File Uploader utility is available at Extranet Common and NCFE in the following location -

### **Extranet Common -**

Members can get the Nextra File Uploader upgraded version from the below secured FTP path on port 990 - common/NCDEXDocuments/NEXTRA/NEXTRA319/Installable

It is also available at **<https://common.ncdex.com/default.aspx> under Nextra Tab.**

Go to NEXTRA Version 3.19.1 section->Primary

Under Primary two files will be available- one for Internet and one for LAN.

- Internet file Nest File Uploader INET-> nest\_file\_uploader\_2.7.4.0\_INET\_ncdex.zip
- LAN File Nest File Uploader LAN-> nest\_file\_uploader\_2.7.4.0\_LAN\_ncdex.zip

**NCFE -** Downloads->Download Files->NEXTRA->NEXTRA319/Installable-> Below two mentioned files will be available to download and install.

- Internet file nest\_file\_uploader\_2.7.4.0\_INET\_ncdex.zip
- LAN File nest file\_uploader\_2.7.4.0\_LAN\_ncdex.zip